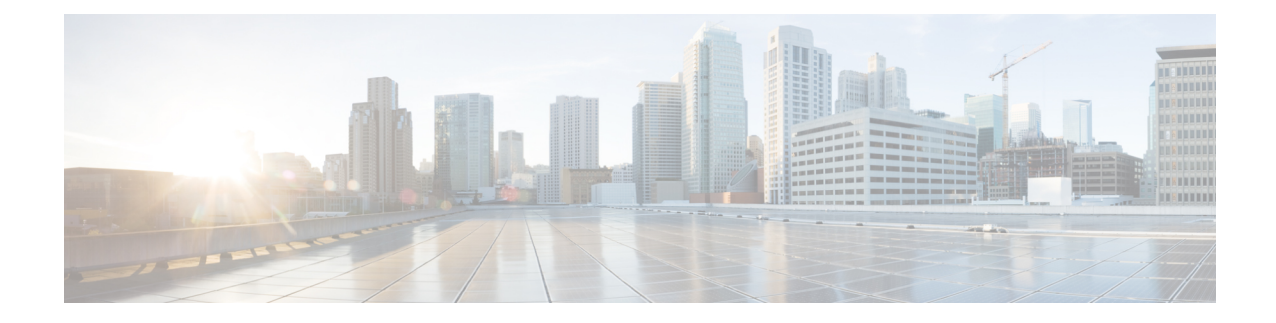

### **PDIF Service Configuration Mode Commands**

The PDIF Service Configuration Mode is used to configure the properties required for a mobile station to interface with a Packet Data Interworking Function (PDIF).

**Command Modes** Exec > Global Configuration > Context Configuration > PDIF Service Configuration

**configure > context** *context\_name* **> pdif-service** *service\_name*

Entering the above command sequence results in the following prompt:

[*context\_name*]*host\_name*(config-pdif-service)#

Ú

The commands or keywords/variables that are available are dependent on platform type, product version, and installed license(s). **Important**

- aaa [attribute,](#page-1-0) on page 2
- aaa [authentication,](#page-3-0) on page 4
- [bind,](#page-5-0) on page 6
- [default,](#page-6-0) on page 7
- do [show,](#page-8-0) on page 9
- [duplicate-session-detection,](#page-9-0) on page 10
- end, on [page](#page-10-0) 11
- exit, on [page](#page-11-0) 12
- hss, on [page](#page-12-0) 13
- [ims-sh-service,](#page-14-0) on page 15
- ip [source-violation,](#page-15-0) on page 16
- [mobile-ip,](#page-17-0) on page 18
- [setup-timeout,](#page-18-0) on page 19
- [username,](#page-19-0) on page 20

I

#### <span id="page-1-0"></span>**aaa attribute**

Sets the system attributes for AAA messages.

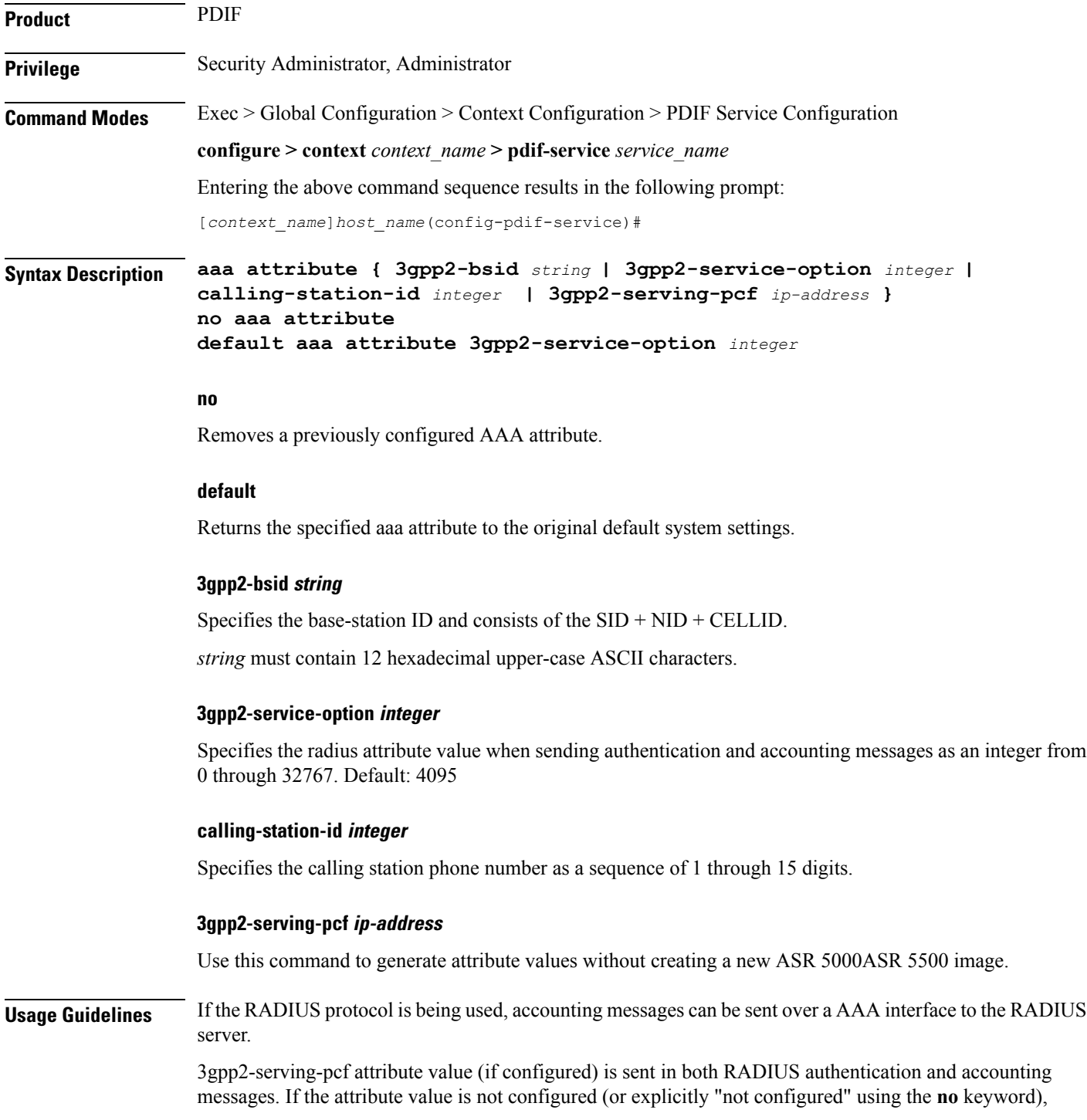

RADIUS attributes are still included with just type and length. This is because inclusion/exclusion of RADIUS attributes are still controlled through the dictionary, not via the CLI.

#### **Example**

The following command identifies the base station ID:

**aaa attribute 3gpp2-bsid 0ab2389acb3**

### <span id="page-3-0"></span>**aaa authentication**

Sets the aaa authentication for first and second phase authentication when multiple authentication is configured on the system.

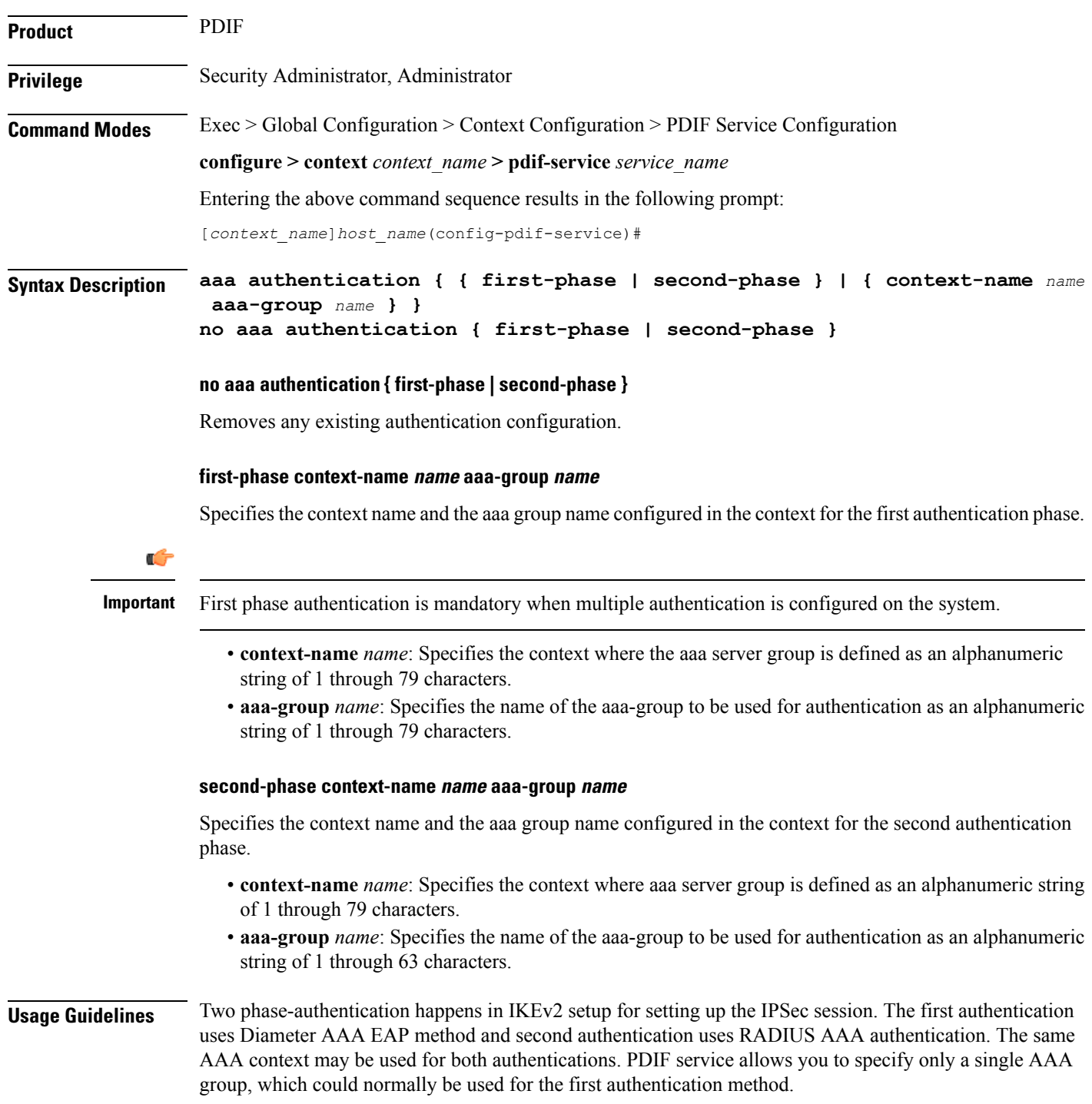

A given AAA group only supports either Diameter or RADIUS authentication. If the NAI in the first authentication is different from NAI in the second authentication each NAI can point to a different domain profile in the PDIF. Each domain profile may be configured with each AAA group, one for Diameter and the other for RADIUS.

#### **Example**

Use the following to configure first-phase authentication for an aaa group named *aaa-10* in thePDIF context:

**first-phase context-name pdif aaa-group aaa-10**

### <span id="page-5-0"></span>**bind**

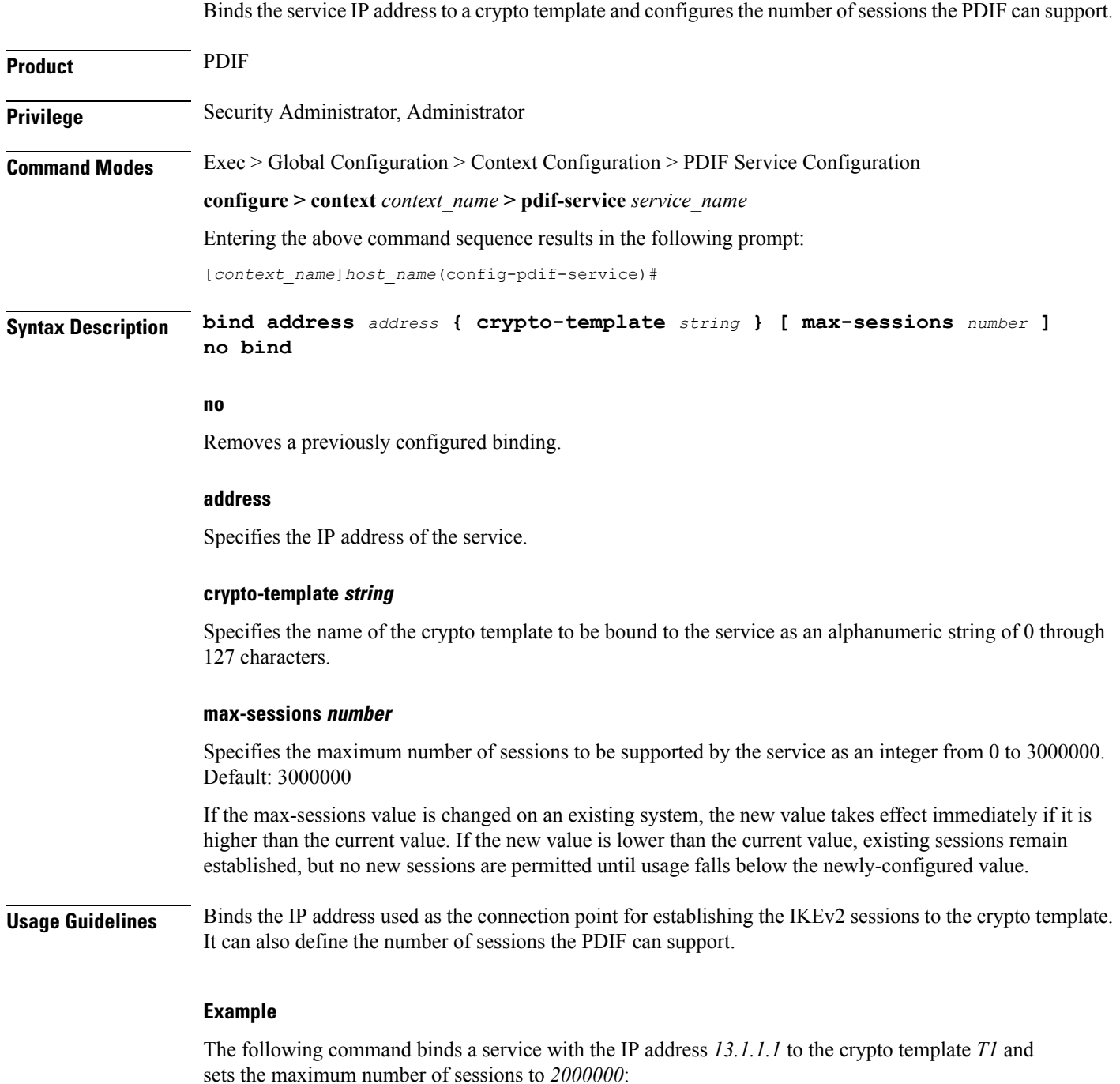

**bind address 13.1.1.1 crypto-template T1 max-sessions 200000**

**6**

 $\mathbf I$ 

Sets or restores the default condition for the selected parameter.

<span id="page-6-0"></span>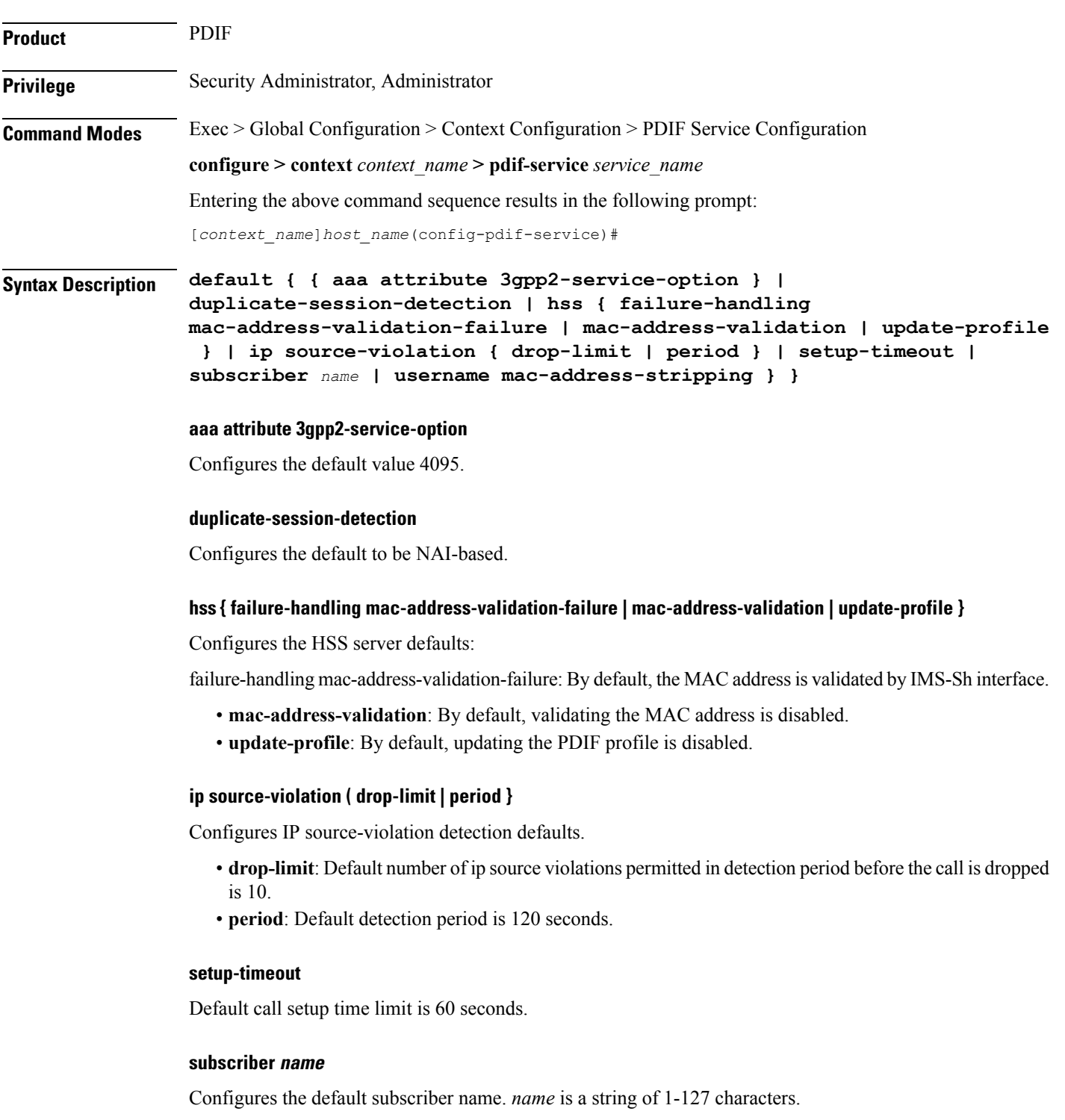

#### **username mac-address-stripping**

Default is to disable stripping the MAC address from the username.

**Usage Guidelines** Configures the default settings for a given parameter.

#### **Example**

Use the following example to configure the default call setup time limit:

**default setup-timeout**

### <span id="page-8-0"></span>**do show**

 $\mathbf{l}$ 

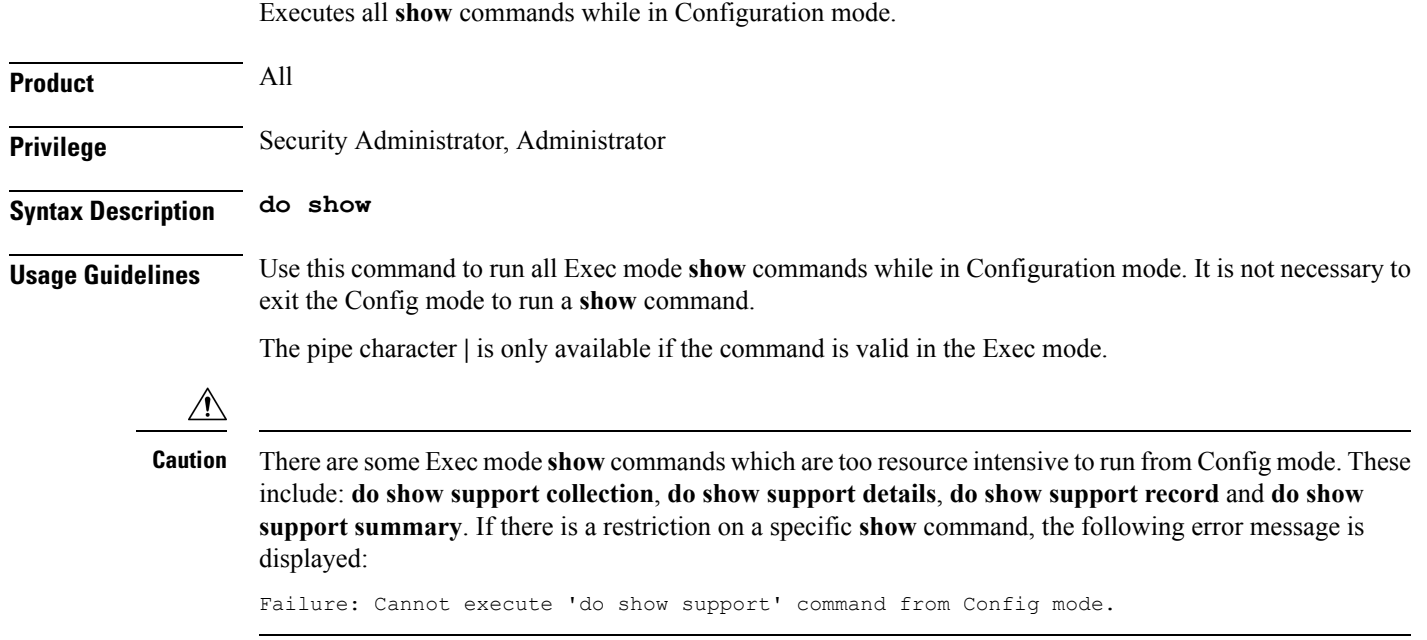

### <span id="page-9-0"></span>**duplicate-session-detection**

Configures the PDIF to detect duplicate call sessions using old IMSI or NAI addresses and clear old call information.

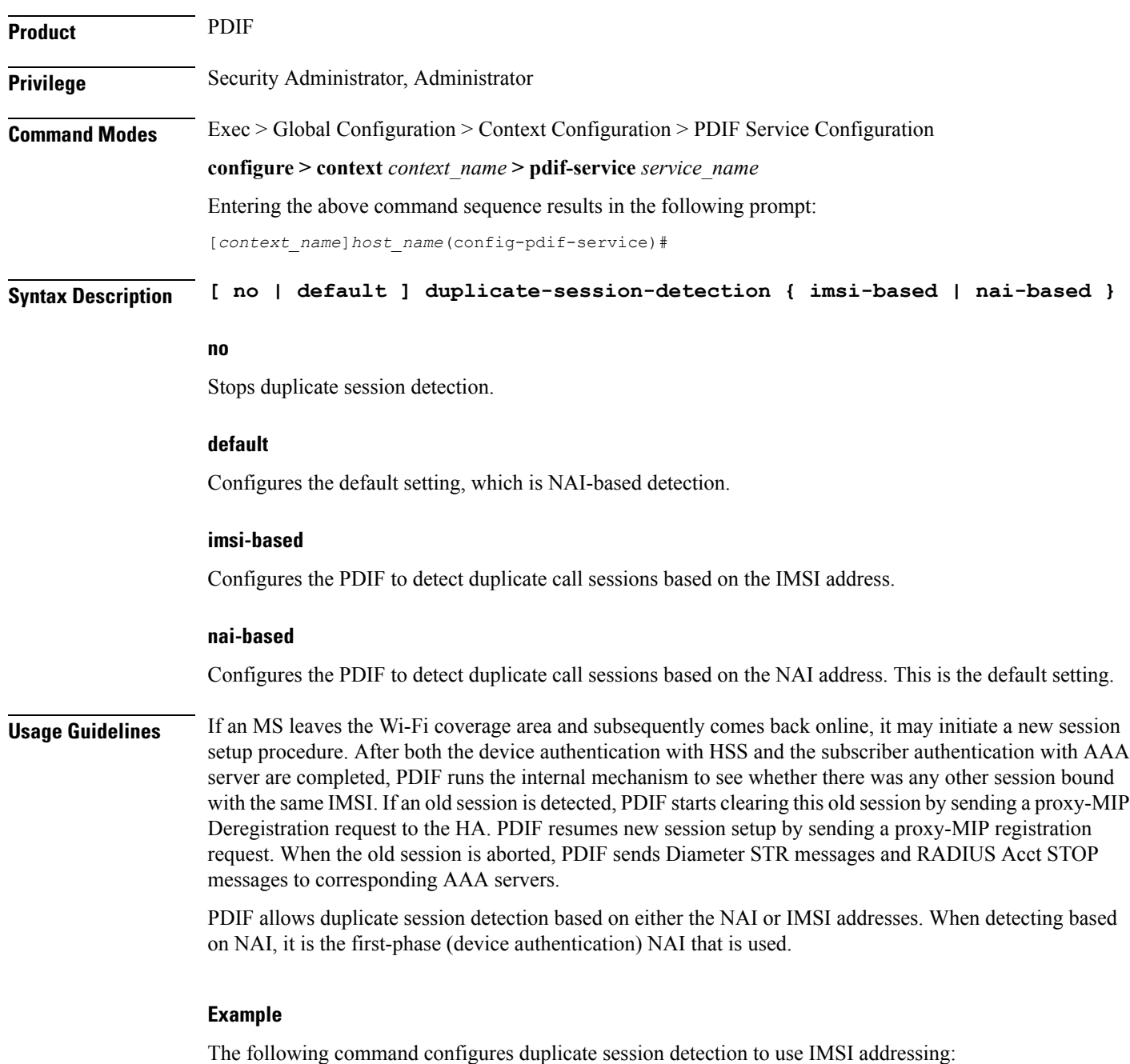

**duplicate-session-detection imsi**

#### <span id="page-10-0"></span>**end**

I

Exits the current configuration mode and returns to the Exec mode.

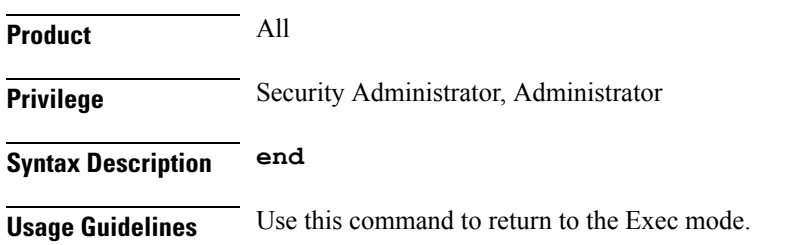

### <span id="page-11-0"></span>**exit**

Exits the current mode and returns to the parent configuration mode.

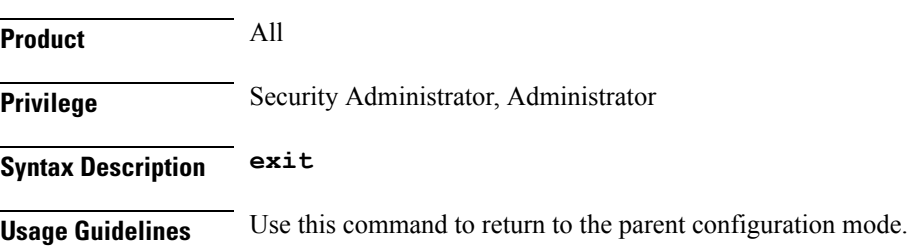

#### <span id="page-12-0"></span>**hss**

 $\mathbf{l}$ 

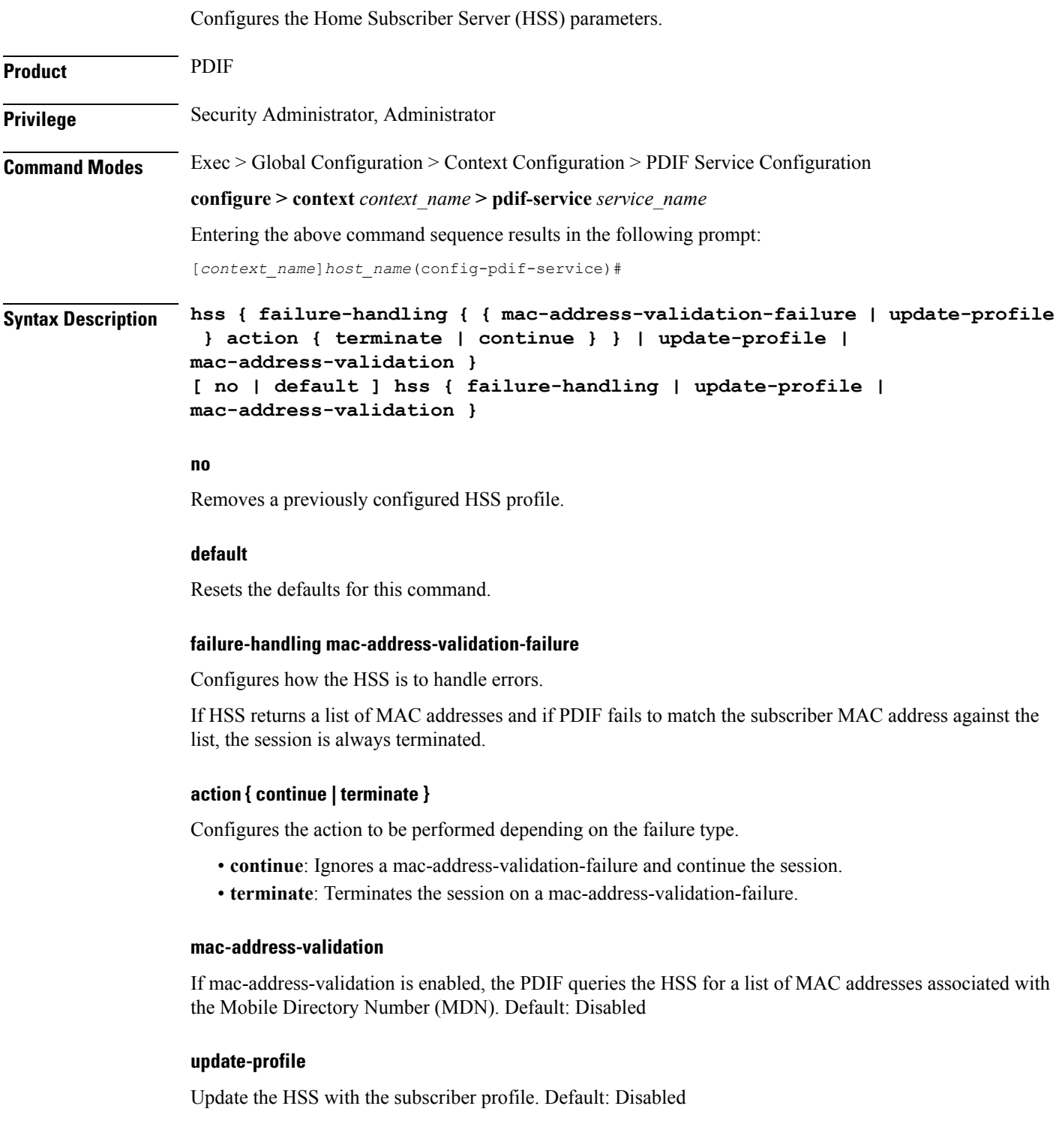

**hss**

#### **hss**

**Usage Guidelines** An HSS provides MAC address validation and store part of the subscriber profile. This command enables or disables validation and profile updates, and configures how the system responds to failures: terminate or continue a session.

An ims-sh-service and Diameter interface need to be configured to communicate with the HSS.

#### **Example**

The following example enables *mac-address* validation:

**hss mac-address-validation**

### <span id="page-14-0"></span>**ims-sh-service**

 $\mathbf{l}$ 

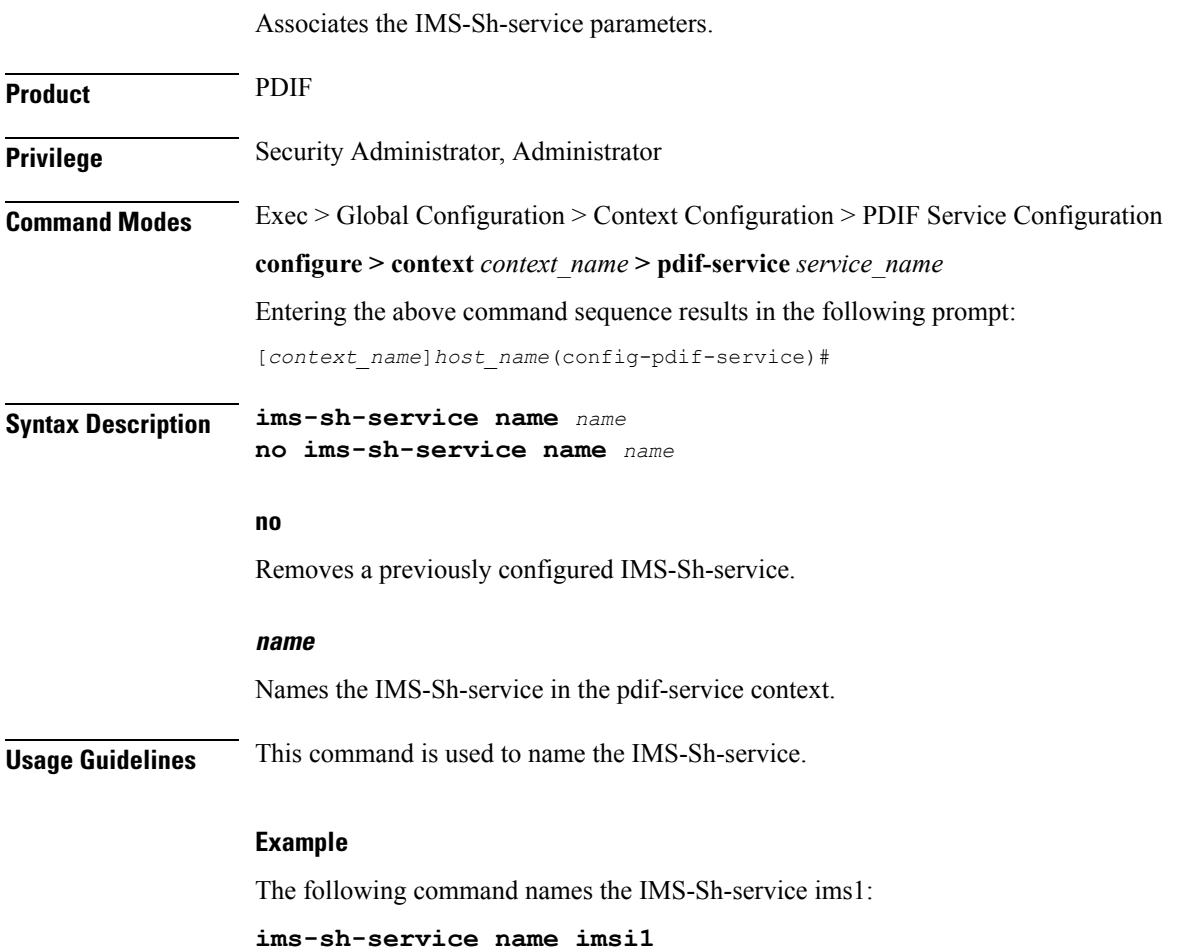

### <span id="page-15-0"></span>**ip source-violation**

Sets the parameters for IP source validation. Source validation is useful if packet spoofing is suspected or for verifying packet routing and labeling within the network.

Source validation requires that the source address of the received packets matches the IP address assigned to the subscriber (either statically or dynamically) during the session.

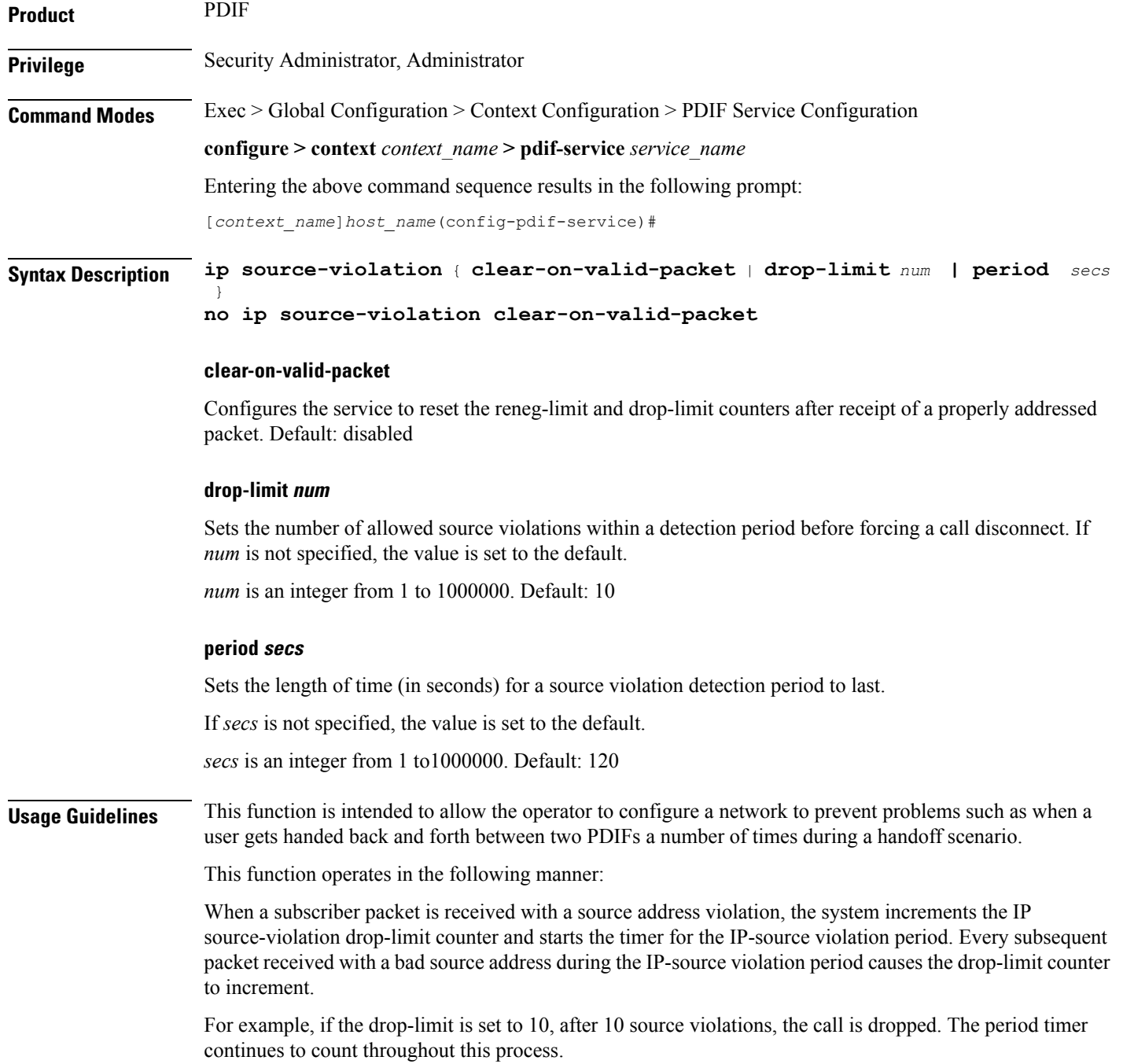

#### **Example**

The following command sets the drop limit to *15* and leaves the other values at their defaults:

**ip source-violation drop-limit 15**

I

# <span id="page-17-0"></span>**mobile-ip**

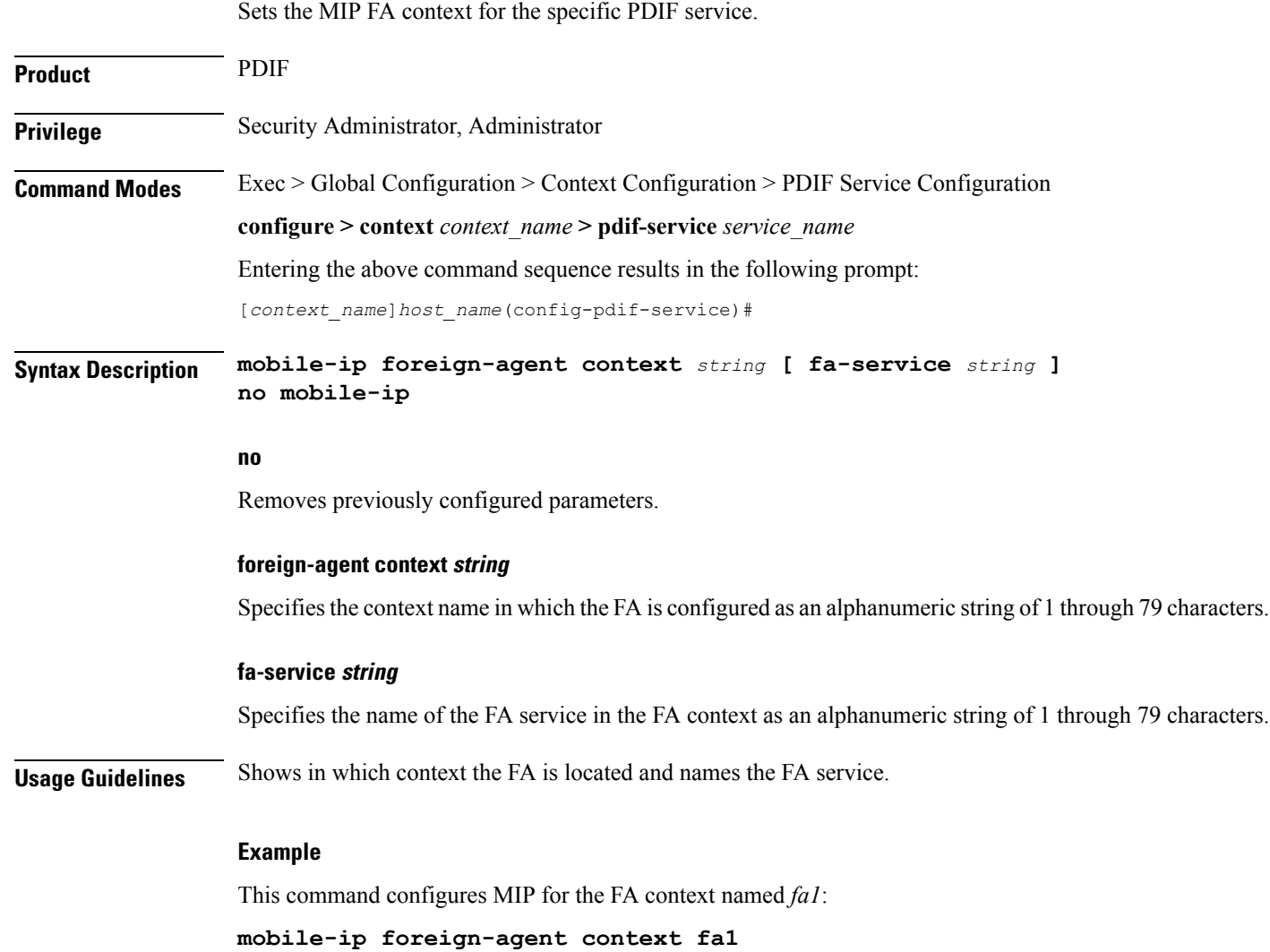

# <span id="page-18-0"></span>**setup-timeout**

 $\mathbf{l}$ 

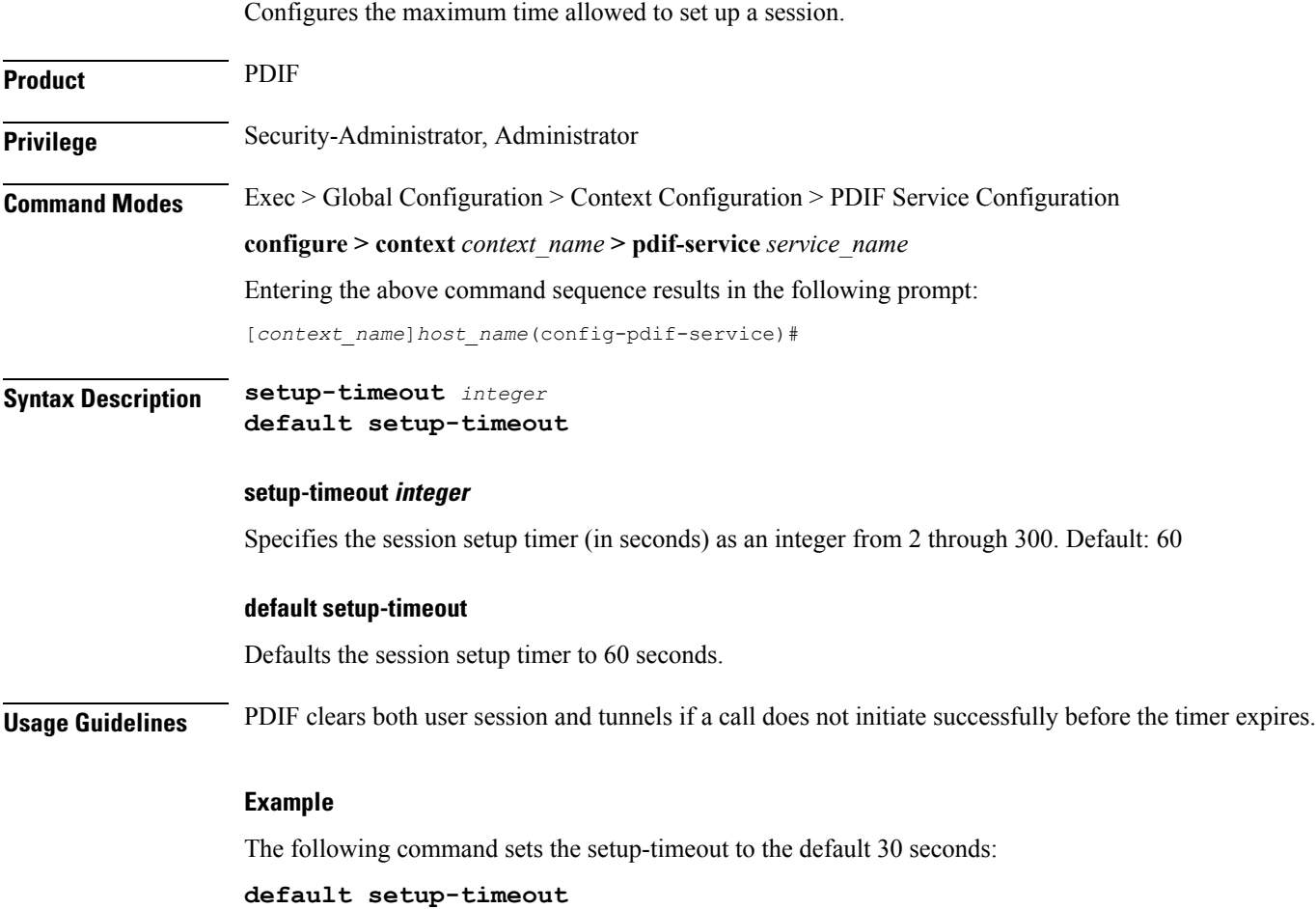

I

#### <span id="page-19-0"></span>**username**

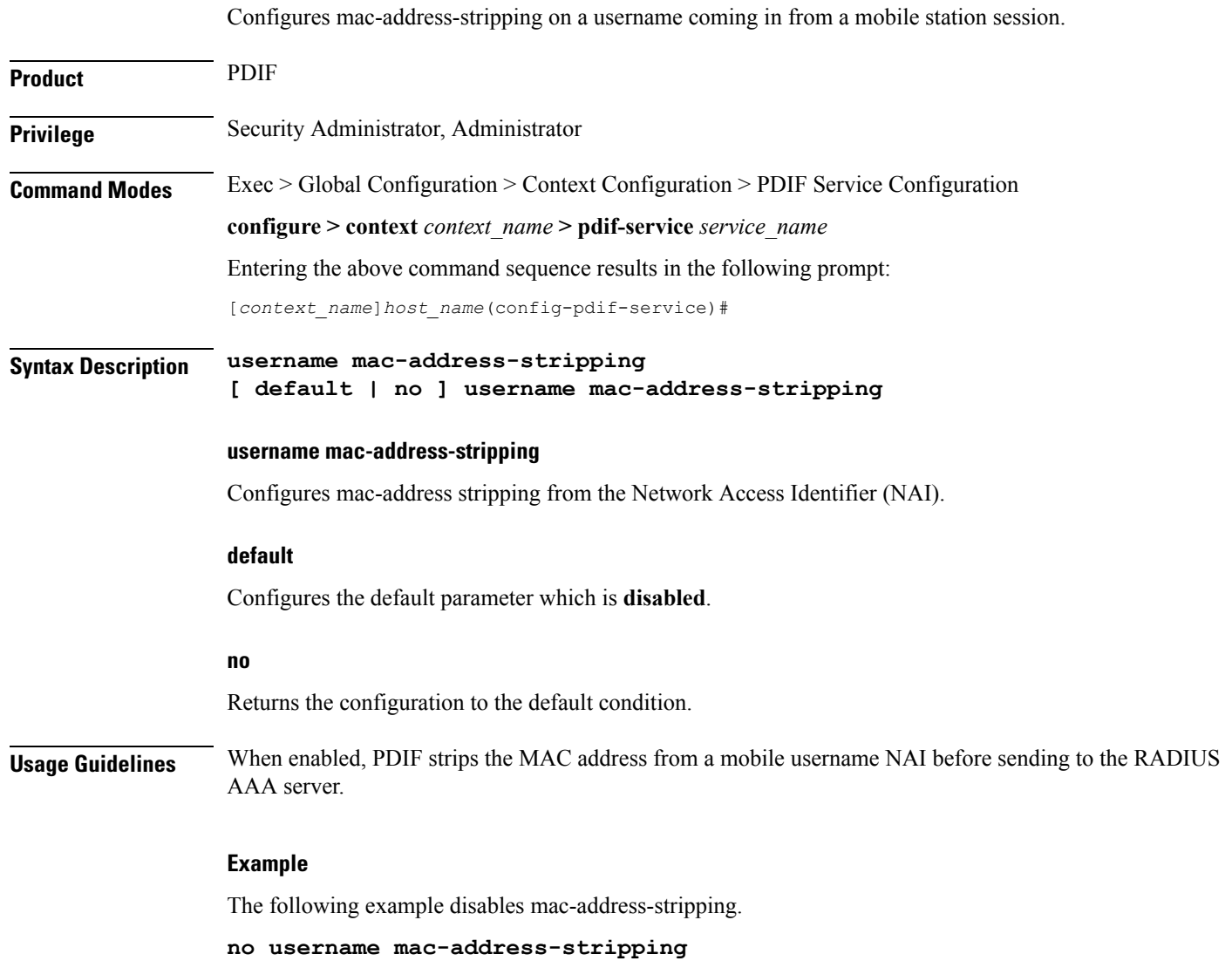